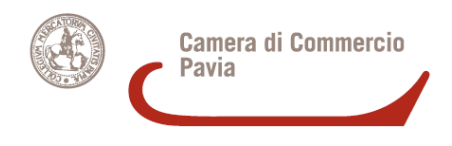

# **Procedura di deposito ed iscrizione di cessioni di quote e di cessioni di azienda sotto condizione sospensiva o risolutiva o con riserva di proprietà.**

# **a) Trasferimento sottoposto a condizione sospensiva**

### **a.1) Iscrizione dell'atto di trasferimento sottoposto a condizione sospensiva**

Negli assetti proprietari rimane il nominativo del cedente (a margine del quale viene inserita una nota circa l'avvenuta cessione della quota sotto condizione sospensiva).

**Obbligato al deposito:** Notaio/commercialista se atto ab origine informatico**.** 

**Codice atto**: A18.

**Allegati**: atto di trasferimento in formato PDF/A.

**Termine:** 30 gg. dalla data dell'atto.

**Costi:** Bollo € 65,00; Diritti di segreteria € 90,00.

**Modulo:** S, compilato nella sezione INDICAZIONE ANALITICA VARIAZIONI QUOTE/ VARIAZIONE DOMICILIO ED ALTRE INFORMAZIONI QUOTA, riportando il socio la cui quota viene ceduta sotto condizione sospensiva e indicando la seguente frase nel campo note o vincoli "con atto del …. il socio …. ha trasferito la proprietà (o altro diritto) della propria quota a … ; il trasferimento è sottoposto a condizione sospensiva".

# **Compilazione con Starweb:**

- dal menù "Comunicazione unica di impresa" selezionare "Variazione" e indicare la provincia e CCIAA destinataria della pratica e il numero REA della società le cui quote sono oggetto del trasferimento.
- successivamente selezionare "Comunicazione di Quote Sociali" e dalle opzioni proposte scegliere "Variazione domicilio socio titolare o rappresentante comune".
- $\checkmark$  inserire la data atto scegliere la quota che viene trasferita sotto condizione sospensiva apponendo un flag su "Da modificare" e selezionare "Modifica quote".
- nel quadro "Note sulla quota" o "Vincoli sulla quota" aggiungere la seguente frase "con atto del … il socio …. ha trasferito la proprietà (o altro diritto) della propria quota a … ; il trasferimento è sottoposto a condizione sospensiva" – apporre un flag su "Variazione domicilio" – Scegliere il "Titolare o Rappresentante Comune" e lasciare il domicilio proposto.

# **a.2) Comunicazione di avveramento della condizione sospensiva**

Negli assetti proprietari viene inserito il nominativo dell'acquirente.

# **Obbligato/legittimato al deposito:**

Uno dei contraenti, se alla pratica sono allegati i documenti, atti o certificati che comprovano l'avverarsi della condizione (es. autorizzazione ecc.). Se l'evento condizionante consiste nella conclusione di un atto soggetto ad autonomo deposito nel Registro Imprese (es. atto di fusione/ scissione) è sufficiente che vengano indicati nel modello NOTE il protocollo e la data di deposito.

Tutti i contraenti congiuntamente, in mancanza di allegati comprovanti il verificarsi della condizione o degli estremi di deposito al Registro Imprese di autonomo atto dedotto come condizione.

**Codice atto**: A18 – **data atto**: data dell'iscrizione dell'atto di trasferimento quote o eventuale diversa data effetto stabilita in atto.

**Allegati**: il documento, atto o certificato che oggettivamente attesti l'avveramento dell'evento dedotto come condizione (es. autorizzazione ecc.), in formato PDF. Se l'evento condizionante consiste nella conclusione di un atto soggetto ad autonomo deposito nel Registro Imprese (es. atto di fusione / scissione) si può indicare il protocollo di deposito nel modello NOTE, senza allegare l'atto.

# **Termine:** nessuno.

**Costi:** Bollo € 65,00; Diritti di segreteria € 30,00.

**Modulo:** S, compilato come normale trasferimento quote nella sezione INDICAZIONE ANALITICA VARIAZIONI QUOTE/TRASFERIMENTO - nel modello XX Note va precisato che trattasi di comunicazione di avveramento della condizione sospensiva.

# **Compilazione con Starweb:**

- $\checkmark$  dal menù "Comunicazione unica di impresa" selezionare "Variazione" e indicare la provincia e CCIAA destinataria della pratica e il numero REA della società le cui quote sono oggetto del trasferimento.
- $\checkmark$  successivamente selezionare "Comunicazione di Quote Sociali" e dalle opzioni proposte scegliere "Trasferimento Quote inter vivos, mortis causa, pegni, pignoramenti etc."
- $\checkmark$  inserire la data atto sopraindicata dall'Elenco Quote selezionare la quota che viene trasferita sotto condizione sospensiva apponendo un flag su "Da modificare" e nel "Nr. Quote nuove da compilare" indicare il numero dei soggetti a cui viene trasferita la quota - selezionare "Modifica quote".
- $\checkmark$  in "Trasferimento Quota" compilare Tipo Variazione inserire "Dante causa" apponendo un flag sul socio cedente e "Avente Causa" indicando il numero dei nuovi titolari (cessionari) nella "Situazione aggiornata".
- $\checkmark$  nella schermata successiva inserire i dati del/i cessionario/i nel campo "Note del modello" va precisato che trattasi di comunicazione di avveramento della condizione sospensiva.

#### **a.3) Comunicazione di mancato definitivo avveramento della condizione sospensiva**

Negli assetti proprietari viene "cancellata" la nota a margine del nominativo del cedente precedentemente inserita (in questo modo la nota compare solo nello storico degli assetti proprietari).

# **Obbligato/legittimato al deposito**:

Uno dei contraenti, se alla pratica sono allegati i documenti, atti o certificati che attestano il definitivo mancato avveramento della condizione.

Tutti i contraenti congiuntamente, in mancanza di allegati comprovanti il mancato verificarsi della condizione.

**Codice atto**: A18 – **data atto**: data di presentazione/invio della pratica.

**Allegati:** il documento, atto o certificato che oggettivamente attesti il mancato avveramento dell'evento dedotto come condizione in formato PDF.

#### **Termine:** nessuno.

**Costi:** Bollo € 65,00; Diritti di segreteria € 30,00.

**Modulo:** S, compilato nella sezione INDICAZIONE ANALITICA VARIAZIONI QUOTE/ VARIAZIONE DOMICILIO ED ALTRE INFORMAZIONI QUOTA, riportando il socio cedente la cui quota è stata ceduta sotto condizione sospensiva - nel modello XX Note va precisato che trattasi di comunicazione del mancato definitivo avveramento della condizione sospensiva.

# **Compilazione con Starweb:**

- $\checkmark$  dal menù "Comunicazione unica di impresa" selezionare "Variazione" e indicare la provincia e CCIAA destinataria della pratica e il numero REA della società le cui quote sono oggetto del trasferimento.
- successivamente selezionare "Comunicazione di Quote Sociali" e dalle opzioni proposte scegliere "Variazione domicilio socio titolare o rappresentante comune".
- $\checkmark$  inserire la data atto sopraindicata– scegliere la quota che è stata trasferita sotto condizione sospensiva apponendo un flag su "Da modificare" e selezionare "Modifica quote".
- apporre un flag su "Variazione domicilio Scegliere il "Titolare o Rappresentante Comune" e lasciare il domicilio proposto - nel campo "Note del modello" va precisato che trattasi di comunicazione del mancato definitivo avveramento della condizione sospensiva.

# **b) Trasferimento sottoposto a condizione risolutiva**

# **b.1) Iscrizione dell'atto di trasferimento sottoposto a condizione risolutiva**

Negli assetti proprietari viene inserito il nominativo dell'acquirente (a margine del quale viene inserita una nota circa l'avvenuto acquisto della quota sotto condizione risolutiva).

**Obbligato al deposito:** Notaio (o commercialista se l'atto è 'ab origine' informatico)

**Codice atto**: A18

**Allegati**: atto di trasferimento in formato PDF/A.

**Termine**: 30 gg. dalla data dell'atto.

**Costi:** Bollo € 65,00; Diritti di segreteria € 90,00.

**Modulo:** S, compilato nella sezione INDICAZIONE ANALITICA VARIAZIONI QUOTE/TRASFERIMENTO, riportando nel campo note o vincoli sotto il singolo socio che acquista la quota, la seguente nota "con atto del …. il socio …. ha acquistato la proprietà (o altro diritto) della quota; il trasferimento è sottoposto a condizione risolutiva".

# **Compilazione con Starweb:**

- $\checkmark$  dal menù "Comunicazione unica di impresa" selezionare "Variazione" e indicare la provincia e CCIAA destinataria della pratica e il numero REA della società le cui quote sono oggetto del trasferimento.
- successivamente selezionare "Comunicazione di Quote Sociali" e dalle opzioni proposte scegliere "Trasferimento Quote inter vivos, mortis causa, pegni, pignoramenti etc.".
- $\checkmark$  inserire la data e gli estremi dell'atto dall'Elenco Quote selezionare la quota che viene trasferita sotto condizione risolutiva apponendo un flag su "Da modificare" e nel "Nr. Quote nuove da compilare" indicare il numero dei soggetti a cui viene trasferita la quota selezionare "Modifica quote".
- $\checkmark$  in "Trasferimento Quota" compilare "Tipo Variazione" inserire "Dante causa" apponendo un flag sul socio cedente e "Avente Causa" indicando il numero dei nuovi titolari (cessionari) nella "Situazione aggiornata".
- $\checkmark$  nella schermata successiva inserire i dati del/i cessionario/i riportando nel campo note o vincoli sotto il singolo socio che acquista la quota, la seguente nota "con atto del …. il socio …. ha acquistato la proprietà (o altro diritto) della propria quota; il trasferimento è sottoposto a condizione risolutiva.

# **b.2) Comunicazione di avveramento della condizione risolutiva:**

Negli assetti proprietari viene reinserito il nominativo del cedente.

# **Obbligato/legittimato al deposito:**

Uno dei contraenti, se alla pratica sono allegati i documenti, atti o certificati che comprovano l'avverarsi della condizione. Se l'evento condizionante consiste nella conclusione di un atto soggetto ad autonomo deposito nel Registro Imprese (es. atto di fusione/ scissione) è' sufficiente che vengano indicati nel modello NOTE il protocollo e la data di deposito.

Tutti i contraenti congiuntamente, in mancanza di uno degli allegati comprovanti il verificarsi della condizione o degli estremi di deposito al Registro Imprese di autonomo atto dedotto come condizione.

**Codice atto**: A18 - **data atto**: data dell'iscrizione dell'atto di trasferimento quote o eventuale diversa data effetto stabilita in atto.

**Allegati**: il documento, atto o certificato che oggettivamente attesti l'avveramento dell'evento dedotto come condizione, in formato PDF. Se l'evento condizionante consiste nella conclusione di un atto soggetto ad autonomo deposito nel Registro Imprese (es. atto di fusione / scissione) si può indicare il protocollo di deposito nel modello NOTE, senza allegare l'atto.

#### **Termine**: nessuno.

**Costi:** Bollo € 65,00; Diritti di segreteria € 30,00.

**Modulo:** S, compilato come normale trasferimento (la quota ritorna in proprietà dell'originario cedente) nella sezione INDICAZIONE ANALITICA VARIAZIONI QUOTE/TRASFERIMENTO - nel modello XX Note va precisato che trattasi di comunicazione di avveramento della condizione risolutiva.

### **Compilazione con Starweb:**

- $\checkmark$  dal menù "Comunicazione unica di impresa" selezionare "Variazione" e indicare la provincia e CCIAA destinataria della pratica e il numero REA della società le cui quote sono oggetto del trasferimento.
- successivamente selezionare "Comunicazione di Quote Sociali" e dalle opzioni proposte scegliere "Trasferimento Quote inter vivos, mortis causa, pegni, pignoramenti etc."
- $\checkmark$  inserire la data dell'atto sopraindicata dall'Elenco Quote selezionare la quota che è stata trasferita sotto condizione risolutiva apponendo un flag su "Da modificare" e nel "Nr. Quote nuove da compilare" indicare il numero dei soggetti a cui viene trasferita la quota selezionare "Modifica quote".
- $\checkmark$  in "Trasferimento Quota" compilare Tipo Variazione inserire "Dante causa" apponendo un flag sul socio cedente e "Avente Causa" indicando il numero dei nuovi titolari (cessionari) nella "Situazione aggiornata".
- $\checkmark$  nella schermata successiva inserire i dati del/i cessionario/i nel campo "Note del modello" va precisato che trattasi di comunicazione di avveramento della condizione risolutiva.

#### **b.3) Comunicazione di mancato definitivo avveramento della condizione risolutiva**

Negli assetti proprietari viene "cancellata" la nota a margine del nominativo dell'acquirente precedentemente inserita (in questo modo la nota compare solo nello storico degli assetti proprietari).

# **Obbligato/legittimato al deposito**:

Uno dei contraenti, in caso siano stati allegati i documenti, atti o certificati comprovanti il mancato avveramento dell'evento dedotto come condizione.<br>Tutti i contraenti congiuntamente, in mancanza

in mancanza di uno degli allegati che attestano il definitivo mancato avveramento dell'evento dedotto come condizione.

**Codice atto**: A18 – **data atto:** data di presentazione/invio della pratica.

**Allegati**: il documento, atto o certificato che oggettivamente attesti il definitivo mancato avveramento della condizione, in formato PDF.

**Termine**: nessuno.

**Costi:** Bollo € 65,00; Diritti di segreteria € 30,00.

**Modulo:** S, compilato nella sezione INDICAZIONE ANALITICA VARIAZIONI QUOTE/ VARIAZIONE DOMICILIO ED ALTRE INFORMAZIONI QUOTA riportando il socio acquirente la cui quota è stata ceduta sotto condizione risolutiva - Nel Modello XX Note va precisato che trattasi di comunicazione del mancato definitivo avveramento della condizione risolutiva.

# **Compilazione con Starweb:**

- $\checkmark$  dal menù "Comunicazione unica di impresa" selezionare "Variazione" e indicare la provincia e CCIAA destinataria della pratica e il numero REA della società le cui quote sono oggetto del trasferimento.
- successivamente selezionare "Comunicazione di Quote Sociali" e dalle opzioni proposte scegliere "Variazione domicilio socio titolare o rappresentante comune".
- $\checkmark$  inserire la data atto sopraindicata– scegliere la quota che è stata trasferita sotto condizione risolutiva apponendo un flag su "Da modificare" e selezionare "Modifica quote".
- $\checkmark$  apporre un flag su "Variazione domicilio Scegliere il "Titolare o Rappresentante Comune" e lasciare il domicilio proposto - nel campo "Note del modello" va precisato che trattasi di comunicazione del mancato definitivo avveramento della condizione risolutiva.

# **c) Trasferimento sottoposto a riserva di proprietà**

# **c.1) Iscrizione dell'atto di trasferimento**

Negli assetti proprietari viene inserito il nominativo dell'acquirente (a margine del quale è inserita una nota circa l'avvenuto acquisto della quota con riserva di proprietà in capo al cedente).

**Obbligato al deposito:** Notaio o commercialista se l'atto è 'ab origine' informatico

**Codice atto**: A18 **Allegati**: atto di trasferimento in formato PDF/A

**Termine:** 30 gg. dalla data dell'atto.

**Costi:** Bollo € 65,00; Diritti di segreteria € 90,00.

**Modulo:** S, compilato come un normale trasferimento quote nella sezione INDICAZIONE ANALITICA VARIAZIONI QUOTE/TRASFERIMENTO, riportando nel campo note o vincoli sotto il singolo socio che acquista la quota con riserva di proprietà, la seguente nota "con atto del …. il socio .... ha acquistato la proprietà (o altro diritto) della quota; il trasferimento è sottoposto a riserva di proprietà.

# **Compilazione con Starweb:**

- $\checkmark$  dal menù "Comunicazione unica di impresa" selezionare "Variazione" e indicare la provincia e CCIAA destinataria della pratica e il numero REA della società le cui quote sono oggetto del trasferimento.
- successivamente selezionare "Comunicazione di Quote Sociali" e dalle opzioni proposte scegliere "Trasferimento Quote inter vivos, mortis causa, pegni, pignoramenti etc."
- $\checkmark$  inserire la data e gli estremi dell'atto dall'Elenco Quote selezionare la quota che viene trasferita con riserva di proprietà apponendo un flag su "Da modificare" e nel "Nr. Quote nuove da compilare" indicare il numero dei soggetti a cui viene trasferita la quota selezionare "Modifica quote".
- $\checkmark$  in "Trasferimento Quota" compilare Tipo Variazione inserire "Dante causa" apponendo un flag sul socio cedente e "Avente Causa" indicando il numero dei nuovi titolari (cessionari) nella "Situazione aggiornata".

 $\checkmark$  nella schermata successiva inserire i dati del/i cessionario/i riportando nel campo note o vincoli sotto il singolo socio che acquista la propria quota, la seguente nota "con atto del ... il socio .... ha acquistato la proprietà (o altro diritto) della quota; il trasferimento è sottoposto a riserva di proprietà".

# **c.2) Comunicazione di avvenuto saldo del prezzo**

Negli assetti proprietari viene "cancellata" la nota a margine del nominativo dell'acquirente precedentemente inserita (in questo modo la nota compare solo nello storico degli assetti proprietari).

# **Obbligato/legittimato al deposito**:

Uno dei contraenti, in caso siano stati allegati i documenti, atti o certificati comprovanti il saldo del prezzo.

Tutti i contraenti congiuntamente, in mancanza di uno degli allegati che attestano il definitivo saldo del prezzo.

**Codice atto**: A18 – **data atto:** data di presentazione/invio della pratica.

**Allegati**: il documento, atto o certificato che oggettivamente attesti il saldo del prezzo, in formato PDF.

**Termine:** nessuno.

**Costi:** Bollo € 65,00; Diritti di segreteria € 30,00.

**Modulo:** S, sezione INDICAZIONE ANALITICA VARIAZIONI QUOTE/ VARIAZIONE DOMICILIO ED ALTRE INFORMAZIONI QUOTA - Nel Modello XX Note va precisato che trattasi di comunicazione dell'avvenuto saldo del prezzo.

### **Compilazione con Starweb:**

- $\checkmark$  dal menù "Comunicazione unica di impresa" selezionare "Variazione" e indicare la provincia e CCIAA destinataria della pratica e il numero REA della società le cui quote sono oggetto del trasferimento.
- successivamente selezionare "Comunicazione di Quote Sociali" e dalle opzioni proposte scegliere "Variazione domicilio socio titolare o rappresentante comune".
- $\checkmark$  inserire la data atto sopraindicata– scegliere la quota che è stata trasferita con riserva di proprietà apponendo un flag su "Da modificare" e selezionare "Modifica quote".
- $\checkmark$  apporre un flag su "Variazione domicilio" Scegliere il "Titolare o Rappresentante Comune" e lasciare il domicilio proposto - nel campo "Note del modello" va precisato che trattasi di comunicazione dell'avvenuto saldo del prezzo.

#### **c.3) Comunicazione di mancato saldo del prezzo**

Negli assetti proprietari viene reinserito il nominativo del cedente.

# **Obbligato/legittimato al deposito**:

Uno dei contraenti, in caso siano allegati i documenti, atti o certificati che attestano incontrovertibilmente il mancato pagamento del prezzo.

Tutti i contraenti congiuntamente, in mancanza di uno degli allegati comprovanti il mancato saldo del prezzo.

**Codice atto**: A18 - **data atto** data dell'iscrizione dell'atto di trasferimento quote o eventuale diversa data effetto stabilita in atto.

**Allegati**: il documento, atto o certificato che oggettivamente attesti il mancato saldo del prezzo, in formato PDF.

**Termine:** nessuno

**Costi:** Bollo € 65,00; Diritti di segreteria € 30,00.

**Modulo:** S, compilato come un normale trasferimento (la quota ritorna in proprietà dell'originario cedente) nella sezione INDICAZIONE ANALITICA VARIAZIONE QUOTE/TRASFERIMENTO – nel modello XX Note va precisato che trattasi di comunicazione di mancato saldo del prezzo.

# Compilazione con Starweb:

- dal menù "Comunicazione unica di impresa" selezionare "Variazione" e indiare la provincia e CCIAA destinataria della pratica e il numero REA della società le cui quote sono oggetto del trasferimento.
- $\checkmark$  successivamente selezionare "Comunicazione di Quote Sociali" e dalle opzioni proposte scegliere "Trasferimento Quote inter vivos, mortis causa, pegni, pignoramenti etc..".
- $\checkmark$  inserire la data dell'atto sopraindicata dall'Elenco Quote selezionare la quota che è stata trasferita con riserva di proprietà apponendo un flag su "Da modificare" e nel "Nr. Quote nuove da compilare" indicare il numero dei soggetti a cui viene trasferita la quota – selezionare "Modifica quote".
- $\checkmark$  in "Trasferimento Quota" compilare Tipo Variazione inserire "Dante causa" apponendo un flag sul socio cedente e "Avente Causa" indicando il numero dei nuovi titolari (cessionari) nella "Situazione aggiornata".
- $\checkmark$  nella schermata successiva inserire i dati del/i cessionario/i - nel campo "Note del modello" va precisato che trattasi di comunicazione di mancato saldo del prezzo.